#### Shortcut keys

Raccourcis clavier | ショートカットキー

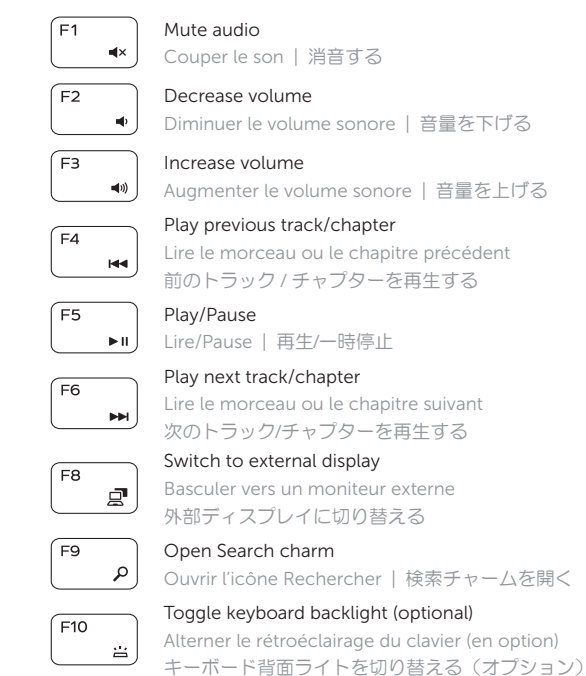

- 
- REMARQUE : pour plus d'informations, consultez la section *Caractéristiques* sur dell.com/support.
- タメモ:詳細は dell.com/support の仕様を参照してください。

REMARQUE : n'utilisez pas d'arobase (@) dans votre mot de passe. ■ メモ:パスワードに @ マークを使用しないでください。

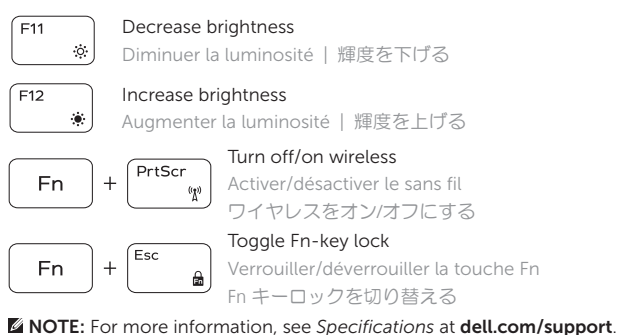

Contact Dell **Contact Dell | デルへのお問い合わせ dell.com/contactdell** 

Regulatory and safety **Réglementations et sécurité | 認可と安全性 dell.com/regulatory\_compliance** 

Computer model **Compater model**<br>Modèle de l'ordinateur | コンピュータモデル **Inspiron 5547** 

### Connect the power adapter and press the 1 power button

Connectez l'adaptateur secteur et appuyez sur le bouton d'alimentation 電源アダプタを接続し、電源ボタンを押す

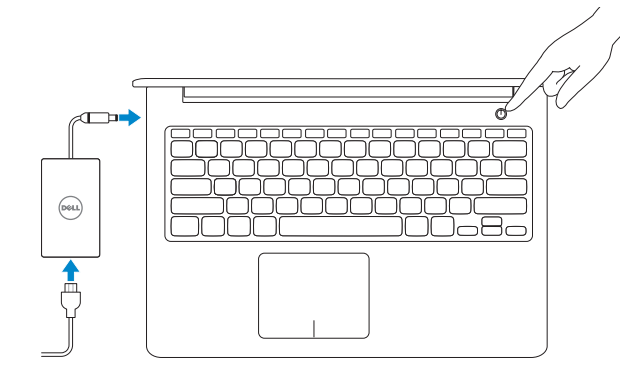

#### 2 Finish Windows setup

Terminez l'installation de Windows | Windows セットアップを終了する

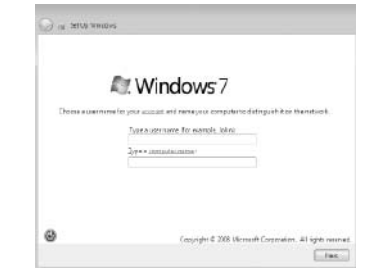

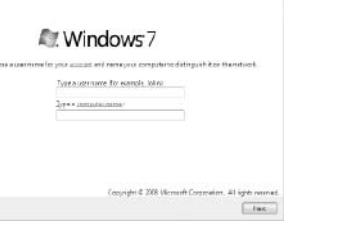

#### **NOTE:** Do not use @ symbol in your password.

#### Click Start→ All Programs→ Dell Help Documentation

Cliquez sur Démarrer→ Tous les programmes→ Dell Help Documentation スタートをクリックしますか→ すべてのプログラムですか→ デルヘルプドキュメンテーション

## Explore resources 3

Explorez les ressources | リソースを検索する

#### Product support and manuals

Support produits et manuels 製品サポートとマニュアル

dell.com/support dell.com/support/manuals

2014-03 Printed in China.

Regulatory model Modèle réglementaire 規制モデル

P39F

Regulatory type Type réglementaire 規制タイプ

P39F001

© 2014 Dell Inc. © 2014 Microsoft Corporation.

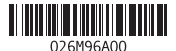

Guide d'information rapide クイックスタートガイド

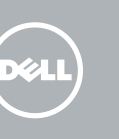

# Quick Start Guide

# Inspiron 15

5000 Series

#### Features

Caractéristiques | 外観

10. Hard-drive status light

- 12. Right-click area 13. Headset port 14. USB 3.0 ports (2) 15. HDMI port 16. Network port
- 17. Power button
- 18. Regulatory label
- 19. Service Tag label
- 1. Microphone droit 2. Caméra
- 3. Voyant d'état de la caméra
- 4. Microphone gauche
- 5. Emplacement pour câble de sécurité
- 6. Port de l'adaptateur secteur
- 7. Port USB 2.0
- 8. Lecteur de carte mémoire
- 9. Voyant d'état de l'alimentation et de la batterie
- 10. Voyant d'activité du disque dur
- 11. Zone de clic gauche
- 12. Zone de clic droit
- 13. Port pour casque
- 14. Ports USB 3.0 (2)
- 15. Port HDMI
- 16. Port réseau
- 17. Bouton d'alimentation
- 18. Étiquette de conformité aux normes
- 19. Étiquette de numéro de série

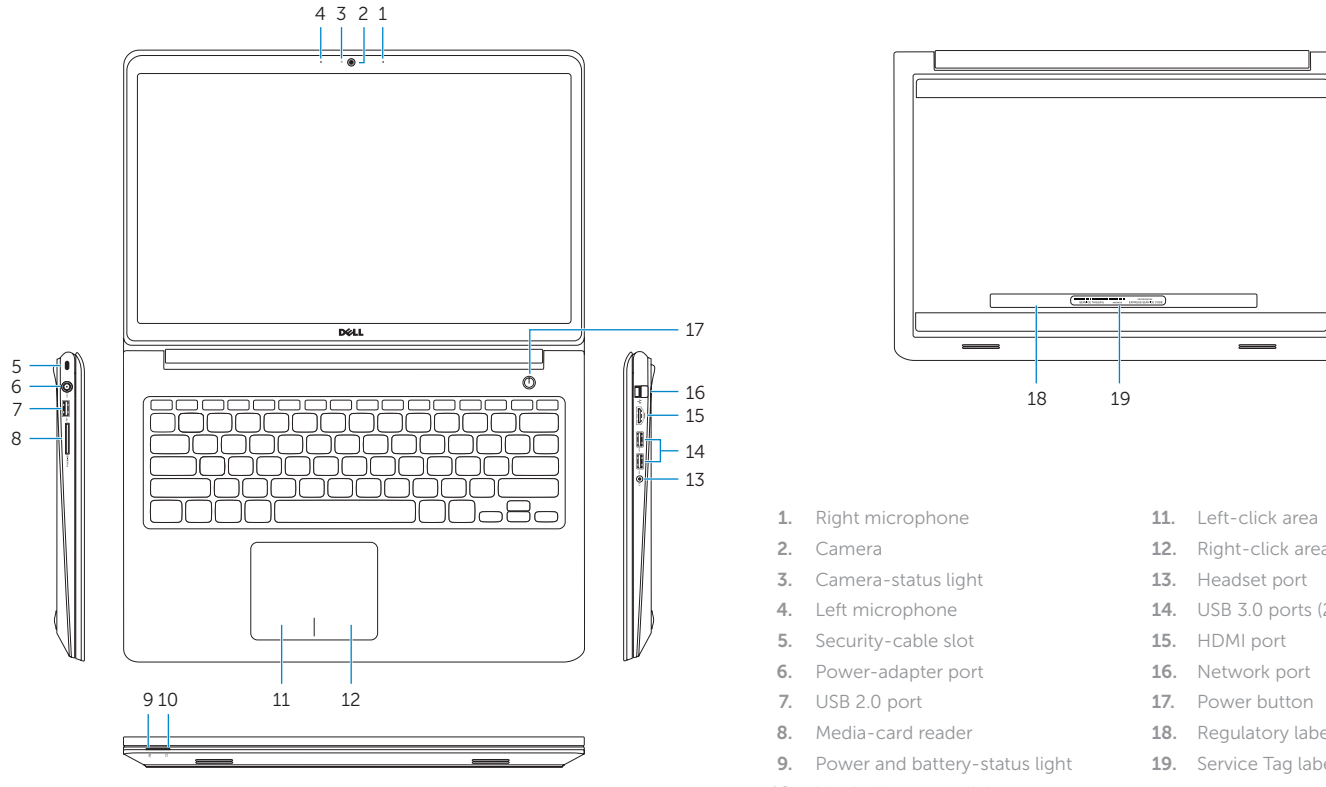

- 1. 右マイク
- 2. カメラ
- 3. カメラステータスライト
- 4. 左マイク
- 5. セキュリティケーブルスロット
- 6. 電源アダプタポート
- 7. USB 2.0 ポート
- 8. メディアカードリーダー
- 9. 電源・バッテリステータスライト
- 10. ハードドライブ動作ライト
- 11. 左クリックエリア
- 12. 右クリックエリア
- 13. ヘッドセットポート
- 14. USB 3.0 ポート (2)
- 15. HDMI ポート
- 16. ネットワークポート
- 17. 電源ボタン
- 18. 認可ラベル
- 19. サービスタグラベル

7 6 5